# HP GlancePlus

For HP-UX Operating System

Software Version: 5.00

## Installation Guide

Manufacturing Part Number: B3693-90003 Document Release Date: August 2009 Software Release Date: August 2009

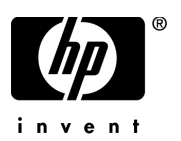

## Legal Notices

#### **Warranty**

The only warranties for HP products and services are set forth in the express warranty statements accompanying such products and services. Nothing herein should be construed as constituting an additional warranty. HP shall not be liable for technical or editorial errors or omissions contained herein.

The information contained herein is subject to change without notice.

#### Restricted Rights Legend

Confidential computer software. Valid license from HP required for possession, use or copying. Consistent with FAR 12.211 and 12.212, Commercial Computer Software, Computer Software Documentation, and Technical Data for Commercial Items are licensed to the U.S. Government under vendor's standard commercial license.

#### Copyright Notices

© Copyright 1983-2009 Hewlett-Packard Development Company, L.P.

#### Trademark Notices

UNIX® is a registered trademark in the United States and other countries, licensed exclusively through X/Open Company Limited.

Motif® is a registered trademark of the Open Software Foundation in the U.S. and other countries.

Adobe®, Acrobat® and PostScript® are trademarks of Adobe Systems Incorporated.

## Documentation Updates

The title page of this document contains the following identifying information:

- Software Version number, which indicates the software version.
- Document Release Date, which changes each time the document is updated.
- Software Release Date, which indicates the release date of this version of the software.

To check for recent updates or to verify that you are using the most recent edition of a document, go to:

#### **http://h20230.www2.hp.com/selfsolve/manuals**

This site requires that you register for an HP Passport and sign in. To register for an HP Passport ID, go to:

#### **http://h20229.www2.hp.com/passport-registration.html**

Or click the **New users - please register** link on the HP Passport login page.

You will also receive updated or new editions if you subscribe to the appropriate product support service. Contact your HP sales representative for details.

## Support

Visit the HP Software Support web site at:

#### **www.hp.com/go/hpsoftwaresupport**

This web site provides contact information and details about the products, services, and support that HP Software offers.

HP Software online support provides customer self-solve capabilities. It provides a fast and efficient way to access interactive technical support tools needed to manage your business. As a valued support customer, you can benefit by using the support web site to:

- Search for knowledge documents of interest
- Submit and track support cases and enhancement requests
- Download software patches
- Manage support contracts
- Look up HP support contacts
- Review information about available services
- Enter into discussions with other software customers
- Research and register for software training

Most of the support areas require that you register as an HP Passport user and sign in. Many also require a support contract. To register for an HP Passport ID, go to:

#### **http://h20229.www2.hp.com/passport-registration.html**

To find more information about access levels, go to:

#### **http://h20230.www2.hp.com/new\_access\_levels.jsp**

# **Contents**

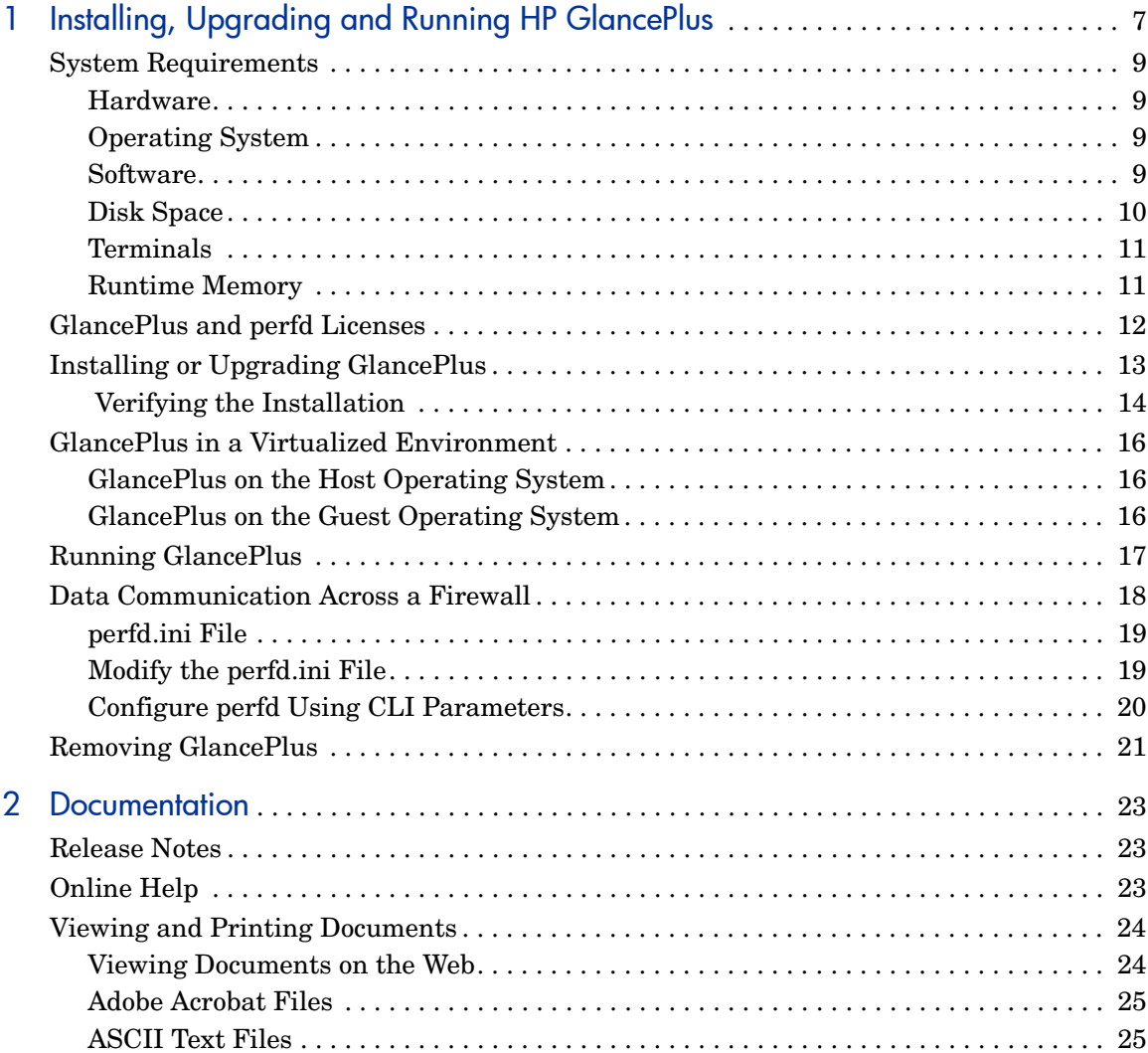

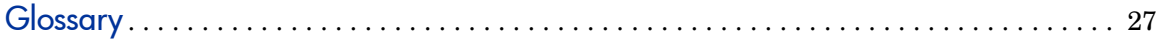

# <span id="page-6-0"></span>1 Installing, Upgrading and Running HP **GlancePlus**

HP GlancePlus is a powerful online real-time system performance monitoring and diagnostic tool that displays data directly to a user terminal or a workstation. The components are:

- xglance: A Motif® interface
- glance: A character mode interface
- perfd: A remote monitoring capability using remote CLIs **cpsh**, **padv** and **mpadv**

GlancePlus supports monitoring of HP Integrity Virtual Machines 2.0, for more information, refer to the section, [GlancePlus in a Virtualized](#page-15-0)  [Environment on page 16](#page-15-0).

Before using HP GlancePlus you must review and accept the license terms and conditions detailed in the readme file available in /*<directory>/<os>/* README, where *<directory>* is your optical media directory.

## HP GlancePlus Components

#### xglance

Use xglance, the Motif interface, to:

- View performance through a graphical user interface with multiple window capability
- Use powerful help subsystems including graphics, hyperlinks and On Window and On Item capabilities
- Alert you to potential problems with alarm capabilities
- Monitor your system while you are busy with other applications

### glance

Use glance, the character mode interface, to:

- Monitor performance over slow data communications links
- Monitor the system remotely
- Monitor the system when an X-display is not available
- Alert you to potential problems with alarm capabilities

### perfd

Connect to perfd system metric server to:

- Monitor real time system performance data remotely for one or more systems with CLI clients
- Configure alerts on potential problems in a single remote node or multiple remote nodes, with alarm capabilities
- Share data collection between multiple clients.

## <span id="page-8-0"></span>System Requirements

Before installing GlancePlus, make sure that your system meets these system requirements. These requirements apply to both xglance and glance, unless otherwise noted.

### <span id="page-8-1"></span>**Hardware**

HP 9000, Integrity Servers, and HP Workstations supported on HP-UX 11i v1 and HP-UX 11i v2 December 2004 release.

## <span id="page-8-2"></span>Operating System

- HP-UX 11i v1 release for the PA-RISC architecture.
- HP-UX 11i v2 release for both the Itanium (TM) and PA-RISC architectures.
- HP-UX 11i v3 release for both the Itanium (TM) and PA-RISC architectures.

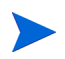

GlancePlus is supported on standard operating system kernels. Modifications to certain critical kernel parameters might affect the proper running of the product.

### <span id="page-8-3"></span>**Software**

- The following patches must be installed on the system to get the support MemFS by glance/xglance:
	- PHKL\_36853 (or superseding patch)
- To use the correct version of libnm.1 on HP-UX 11i v1, install the following patch. This patch is a Cumulative ARPA Transport patch.
	- PHNE\_27063 (or superseding patch)
- HP-UX 11i v1 and above systems running EMC PowerPath v2.1.2 or v3.0.0 must have the latest EMC patches installed to avoid conflicts with the HP Performance Agent/GlancePlus products. Without these EMC patches, problems ranging from HP Performance Agent/GlancePlus product core dumps to invalid disk queue metrics can occur.
- For the EMC PowerPath v2.1.2 release, use the following patch:
	- EMCpower\_patch213 HP.2.1.3\_b002 (or superseding patch)
- For the EMC PowerPath v3.0.0 release, use the following patch:
	- EMCpower patch301 HP.3.0.1 b002 (or superseding patch)

For more details about these EMC patches or to check whether a superseding patch is available, contact EMC Support.

- HP-UX 11i v1 requires the following patches for the performance tools to function properly with VERITAS Volume Manager 3.2:
	- $-$  PHKL\_26419 for HP-UX B.11.11 (11.11) (or superseding patch)
	- $-$  PHCO 26420 for HP-UX B.11.11 (11.11) (or superseding patch)
- If multiple processor sets are configured on an HP-UX 11i v1 system and you are using the log application=prm switch in the parm file to log APP\_ metrics by PRM Group, you must install the log application=prm switch to function properly:
	- PHKL\_28052 (or superseding patch)
- On HP-UX 11 iv1 and later, the performance tools are verified to work with Instant Capacity on Demand (iCOD). The following kernel pstat patch should be installed to correctly report iCOD data.
	- PHKL\_22987 for HP-UX B.11.11 (11.11) (or superseding patch)
- If iCOD is not installed on your system, do not install the kernel patch.
- This version of HP GlancePlus is verified to work with Process Resource Manager (PRM) version C.03.02.

## <span id="page-9-0"></span>Disk Space

The GlancePlus product uses approximately 40 MB in the  $\sqrt{\text{opt/perf}}$ directory path for first-time installation as well as minimal space (for log files) in the /var/opt/perf/ directory. The Japanese version requires an additional 10 MB.

— The GlancePlus product requires 5MB of space in  $/\text{tmp}$  directory for installation logs.

## <span id="page-10-0"></span>**Terminals**

- xglance: HP X-terminal or X-workstation display
- glance: Any terminal supported by the curses library

### <span id="page-10-1"></span>Runtime Memory

- gpm: Approximately 20 MB of virtual memory
- glance: Approximately 10 MB of virtual memory
- perfd: approximately 10 MB of virtual memory

## <span id="page-11-0"></span>GlancePlus and perfd Licenses

To enable a client to use perfd CLI clients such as **cpsh**, **padv**, and **mpadv**, the target node must have a perfd licence. The perfd license is included with the GlancePlus license. The GlancePlus license (gkey) and perfd license (pkey) are installed in the /var/opt/perf directory.

On trial versions of GlancePlus, the trial period for the GlancePlus license starts the first time GlancePlus is used. However, the trial period for the perfd license starts at the instance when the first connect request is made by a client node.

## <span id="page-12-0"></span>Installing or Upgrading GlancePlus

To install GlancePlus and update all files from the GlancePlus source media, follow these steps:

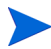

To run GlancePlus with HP Performance Agent, you must upgrade both products to the same release version.

- 1 Log in as **root**.
- <span id="page-12-1"></span>2 If you have previously installed GlancePlus or HP Performance Agent, run perfstat to check for active performance tools:

#### **/opt/perf/bin/perfstat**

Make sure that you stop glance or xglance, running on this system.

3 If HP Performance Agent is running, stop it and all performance tool daemons by entering:

#### **/opt/perf/bin/ovpa stop**

4 Make sure the perfd daemon is not active by typing:

```
ps -ef | grep perfd
```
If the perfd is still active, type:

**/opt/perf/bin/pctl stop**

5 Make sure the midaemon is *not* active by typing:

```
/opt/perf/bin/midaemon -T
```
6 Make sure the ttd is *not* active by typing:

**/opt/perf/bin/ttd -k**

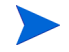

If you stop ttd, any ARM-instrumented applications that are running must also be stopped before you restart ttd and GlancePlus processes.

7 Make sure all the performance tools have been stopped by running perfstat again:

**/opt/perf/bin/perfstat**

- 8 If this is your first GlancePlus installation and you do not have a minimum of 40 MB of disk space in /opt, create a new *<path*>/perf directory in a location where you do have the space. Symbolically link it to /opt/perf. (Look at the ln man page if you need more information about creating symbolic links.)
- 9 Run swinstall to install GlancePlus, just as you install any other software package on HP-UX.

swinstall -s <hostname>:<depot path> <product bundle ID>

10 Change the source to point to your installation media and select the GlancePlus Pak bundle (or the GlancePlus bundle if you did not purchase GlancePlus Pak).

If installation fails in the analysis phase, other performance tools (for example, Performance Agent) may still be running. The swinstall log file will contain instructions for stopping the software. Refer to [Step 2](#page-12-1) above for instructions.

11 To start the perfd daemon, type:

#### **/opt/perf/bin/pctl start**

### <span id="page-13-0"></span>Verifying the Installation

Installation of GlancePlus automatically updates files used by /etc/profile and lets you access the product and its man pages without explicitly updating their shell environment variables. This takes effect from the next time you log in. The following are the file locations:

- GlancePlus executable files: /opt/perf/bin
- man pages: /opt/perf/man
- parm file: /var/opt/perf

Applications are defined in the parm file, you can customize your parm file to match your system usage. See "Defining Applications" in online help for more information.

The /opt/perf/examples/ directory contains examples of configuration files, syntax files, and sample program files that you can use to customize your HP Performance Tools. For example, the /opt/perf/examples/arm/ directory contains Application Response Measurement sample files. For more information, see the /opt/perf/examples/README file.

The adviser.syntax file contains rules for generating bottleneck alarms when GlancePlus is used in adviser mode. You can edit the rules present in these files to suit your environment.

- examples of adviser syntax /opt/perf/examples/adviser
- adviser.syntax file: /var/opt/perf
- adviser file for perf:/var/opt/perf/perfd/os/HP-UX/adv

## <span id="page-15-0"></span>GlancePlus in a Virtualized Environment

This version of GlancePlus supports monitoring of HP Integrity Virtual Machines 2.0 and later. GlancePlus can be installed both on the guest and host operating systems. For installation procedures refer to the section, [Installing or Upgrading GlancePlus on page 13](#page-12-0).

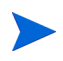

*HPVM 1.0 is not supported by Performance Agent and HP GlancePlus (GlancePlus).*

## <span id="page-15-1"></span>GlancePlus on the Host Operating System

Host operating system is the system on which HPVM is installed. When installed on the host machine, GlancePlus captures the following:

- System wide performance, application, transaction and resource usage data.
- Individual virtual machine's performance and resource usage data.

A new class of metrics, BYLS, is introduced to record performance and resource data for individual guest operating systems.

## <span id="page-15-2"></span>GlancePlus on the Guest Operating System

Guest operating systems are the systems that run on HPVM. When installed on the guest operating system, GlancePlus captures system wide performance, resource, and transaction data. All the resource utilization values captured represent the logical utilizations.

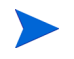

For complete list of metrics and descriptions, refer to the *Dictionary of Performance Metrics.*

## <span id="page-16-0"></span>Running GlancePlus

• To start GlancePlus in the character mode interface, type:

#### **glance**

• To run the GlancePlus Motif interface, export the display to your workstation using one of the following commands:

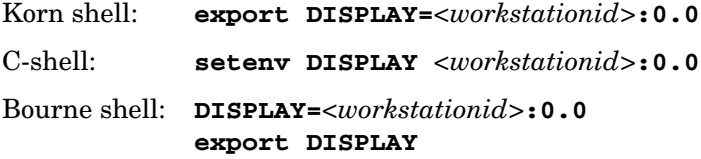

In these instances, *<workstationid>* is the name of the workstation where you want to display GlancePlus. Run xglance by typing:

#### **xglance**

• By default, perfd is configured to run at boot-time. Start perfd CLIs by typing:

#### **cpsh -n<remote node>**

See man pages for more information.

## <span id="page-17-0"></span>Data Communication Across a Firewall

A firewall is a method for securing the flow of data between networks. GlancePlus supports TCP/IP based communications interface for data access between clients and remote nodes using perfd.

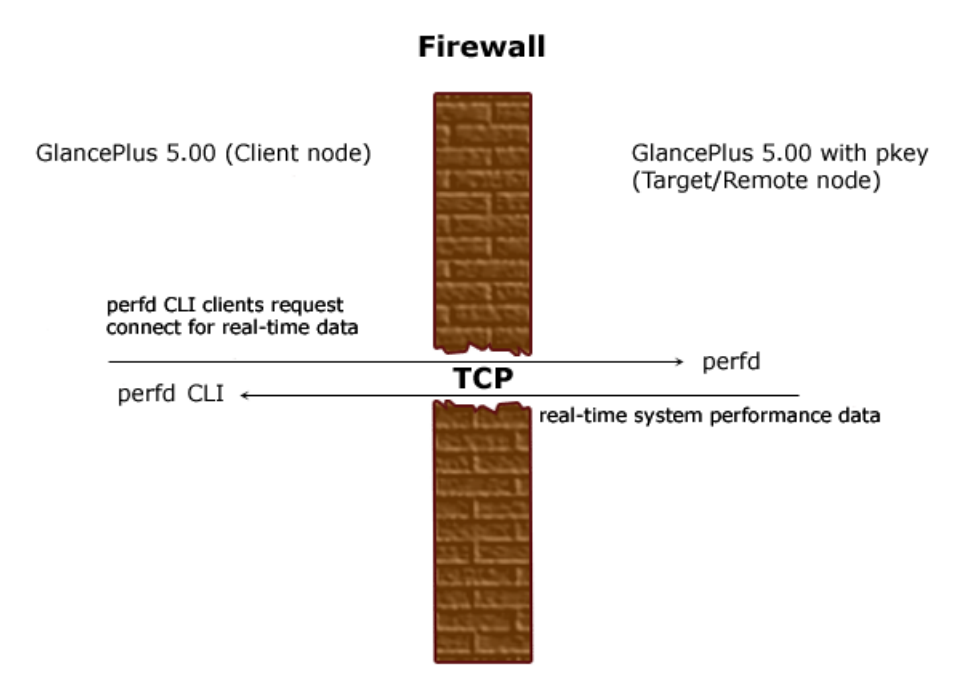

## perfd Configuration

You can configure perfd through either of the two modes described in the sections [Modify the perfd.ini File on page 19](#page-18-1) and [Configure perfd Using CLI](#page-19-0)  [Parameters on page 20.](#page-19-0)

## <span id="page-18-0"></span>perfd.ini File

The default configuration parameters for perfd are present in perfd.ini file under the var/opt/perf directory. You can update the values for these parameters to suit your requirement. The values you specify in this file are persistent and override the default values. The following table lists the configurable parameters present in this file:

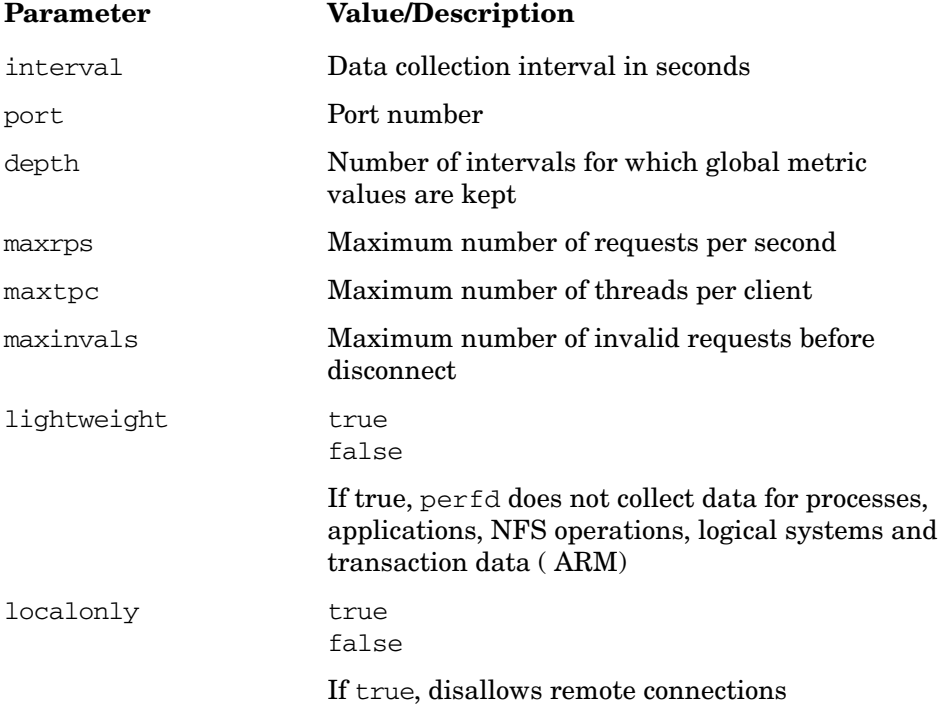

## <span id="page-18-1"></span>Modify the perfd.ini File

You can modify the perfd.ini file using any word processor or editor that can save a file in ASCII format. See the perfd.ini file for default values. The configured values are initialized after reboot. To modify the perfd.ini file, perform the following steps:

1 If perfd is running, type the following command to stop perfd:

**/opt/perf/bin/pctl stop**

2 Modify the perdf.ini file by entering the values for the parameters. For example, to set port number type:

**port=<port>**

3 To start perfd by typing the following:

```
/opt/perf/bin/pctl start
```
### <span id="page-19-0"></span>Configure perfd Using CLI Parameters

To run perfd with customized options, you can use the **perfd** command:

1 To stop perfd, type:

```
# /opt/perf/bin/pctl stop
```
2 To start perfd with customized options such as interval and port number, type:

```
# /opt/perf/bin/perfd -i 20 -p 5228
```
For other parameters that can be configured with the **perfd** command, see perfd man page.

## <span id="page-20-0"></span>Removing GlancePlus

If you need to remove GlancePlus from a system, run the swremove script that is in the /usr/sbin/ directory. Before removing GlancePlus, this script will check to see if you wish to remove log and data files that were created.

Remove GlancePlus by entering:

**swremove** *<file\_ProductID>*

*<file\_ProductID>* is the ID you used to install GlancePlus with the swinstall script, either as a separate bundle or as part of the GlancePlus Pak bundle.

# <span id="page-22-0"></span>2 Documentation

## <span id="page-22-1"></span>Release Notes

For additional information about this release of GlancePlus, refer to the GlancePlus Release Notes located in the HP Software Product Manuals web site at

**http://h20230.www2.hp.com/selfsolve/manuals**

## <span id="page-22-2"></span>Online Help

For gpm users

- To learn about the features available in the Motif interface version of GlancePlus, click on the **Help** menu in any gpm window.
- To get help on a particular gpm window, display the window, then select **On This Window** from the Help menu.
- To get help on a particular item in an gpm window, click the **?** button in the top right corner of the window, then click the item you want to know about. Note that gpm will stay in the **On Item Help** mode until you click the **?** button again.

You can also get help on an item by pointing to the item, then clicking the right mouse button.

For glance users:

To learn about all of the features available in the character mode version of GlancePlus, enter the **h** command or select the **Help** softkey. Type **?** to display the glance command menu.

## <span id="page-23-0"></span>Viewing and Printing Documents

The GlancePlus software includes the standard GlancePlus documentation set in viewable and printable file formats. You can view the Adobe Acrobat format (\*.pdf) documents online and print as needed. ASCII text (\*.txt) documents are also printable. However, you can view a text file on your screen using any UNIX text editor such as vi.

The documents are listed in the following table along with their file names and online locations.

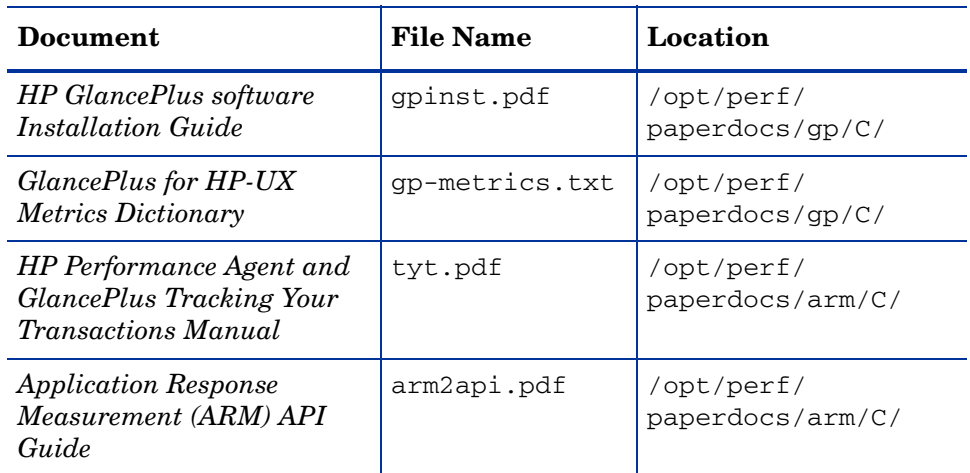

#### **Table 1 GlancePlus Documentation Set**

### <span id="page-23-1"></span>Viewing Documents on the Web

The listed documents can also be viewed on the HP Software Products Manuals web site at:

#### **http://h20230.www2.hp.com/selfsolve/manuals**

Select **glanceplus** from the product list box, select the **release version** (which automatically selects the appropriate OS), and click **[Open]** to view the document online, or click **[Download]** to place the file on your computer.

## <span id="page-24-0"></span>Adobe Acrobat Files

The Adobe Acrobat files were created with Acrobat 7.0 and can also be viewed with the Adobe Acrobat Reader versions 4.0 and higher. If the Acrobat Reader is *not* in your Web browser, you can download it from Adobe's web site:

#### **<http://www.adobe.com>**

While viewing a document in the Acrobat Reader, you can print a single page, a group of pages, or the entire document.

From HP-UX, you can read a PDF document using the acroread command, if you have installed the Adobe Acrobat Reader on your system. Enter the following command where *<path>* is the location of the acroread command.

*<path>*/**acroread** *filename.pdf*

### <span id="page-24-1"></span>ASCII Text Files

To print a text file, type:

```
lp -dprintername filename
```
For example,

**lp -dros1234 metsun.txt**

# <span id="page-26-0"></span>**Glossary**

#### **perfd**

Perfd is a system performance daemon that provides real-time access to system performance metrics. For all but the global metric class, perfd only provides data for the last interval only. For global data, perfd can provide average, minimum, maximum values as well as standard deviation based on a configurable collection depth (5 minutes by default).

## We appreciate your feedback!

If an email client is configured on this system, by default an email window opens when you click on the bookmark "Comments".

In case you do not have the email client configured, copy the information below to a web mail client, and send this email to **docfeedback@hp.com**

**Product name:**

**Document title:**

**Version number:**

**Feedback:**